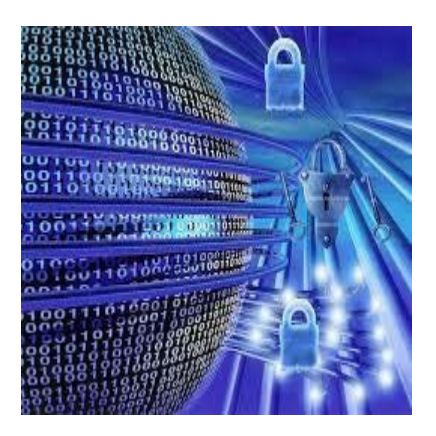

# CIS 4080 Network Security

#### Securing Network Devices, Part 2

#### Configuring SSH

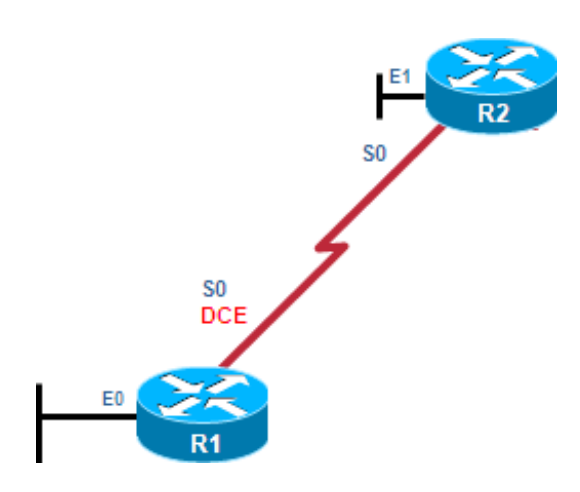

- Step 1: Configure the IP domain name.
- Step 2: Generate RSA keys.
- Step 3: Create a local database username entry.
- Step 4: Enable VTY inbound SSH sessions.

```
R1# configure terminal
R1(config)# ip domain-name cislab.vtc.edu
R1(config)# crypto key generate rsa general-keys modulus 1024
The name for the keys will be: R1.span.com
% The key modulus size is 1024 bits
% Generating 1024 bit RSA keys, keys will be non-exportable...[OK]
R1(config)#
*Dec 13 16:19:12.079: %SSH-5-ENABLED: SSH 1.99 has been enabled 
R1(config)# username Bob secret cisco
R1(config)# line vty 0 4
R1(config-line)# login local 
R1(config-line)# transport input ssh 
R1(config-line)# exit
```
## Optional SSH Features

- Optionally, SSH commands can be used to configure the following:
	- SSH version
	- Number of authentication retries
	- SSH timeout period

# Optional SSH Features

#### • **SSH Versions:**

- Cisco IOS Release 12.1(1)T and later supports SSHv1.
- Cisco IOS Release 12.3(4)T and later supports both SSHv1 and SSHv2 (compatibility mode).
- To change versions, use the **ip ssh version {1 | 2}** global command. *NOTE: Version 1 is obsolete. Do not use it!*

#### • **Number of authentication retries:**

- By default, a user logging in has 3 attempts before being disconnected.
- To configure a different number of consecutive SSH retries, use the **ip ssh authentication-retries** *integer* command in global configuration mode.

#### • **SSH Timeouts:**

- The default time interval that the router will wait for an SSH client to respond during SSH negotiation phase is 120 seconds.
- Change the time using **ip ssh time-out** *seconds*.

## Optional SSH Commands

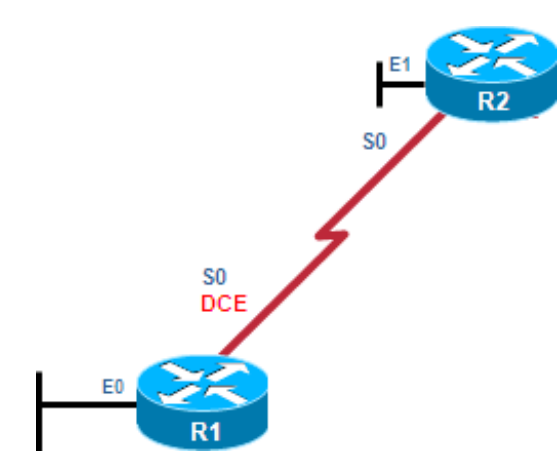

```
R1# show ip ssh
SSH Enabled - version 1.99
Authentication timeout: 120 secs; Authentication retries: 3 
R1#
R1# configure terminal
Enter configuration commands, one per line. End with CNTL/Z. 
R1(config)# ip ssh version 2
R1(config)# ip ssh authentication-retries 2
R1(config)# ip ssh time-out 60
R1(config)# ^Z
R1#
R1# show ip ssh
SSH Enabled - version 2.0
Authentication timeout: 60 secs; Authentication retries: 2 
R1#
```
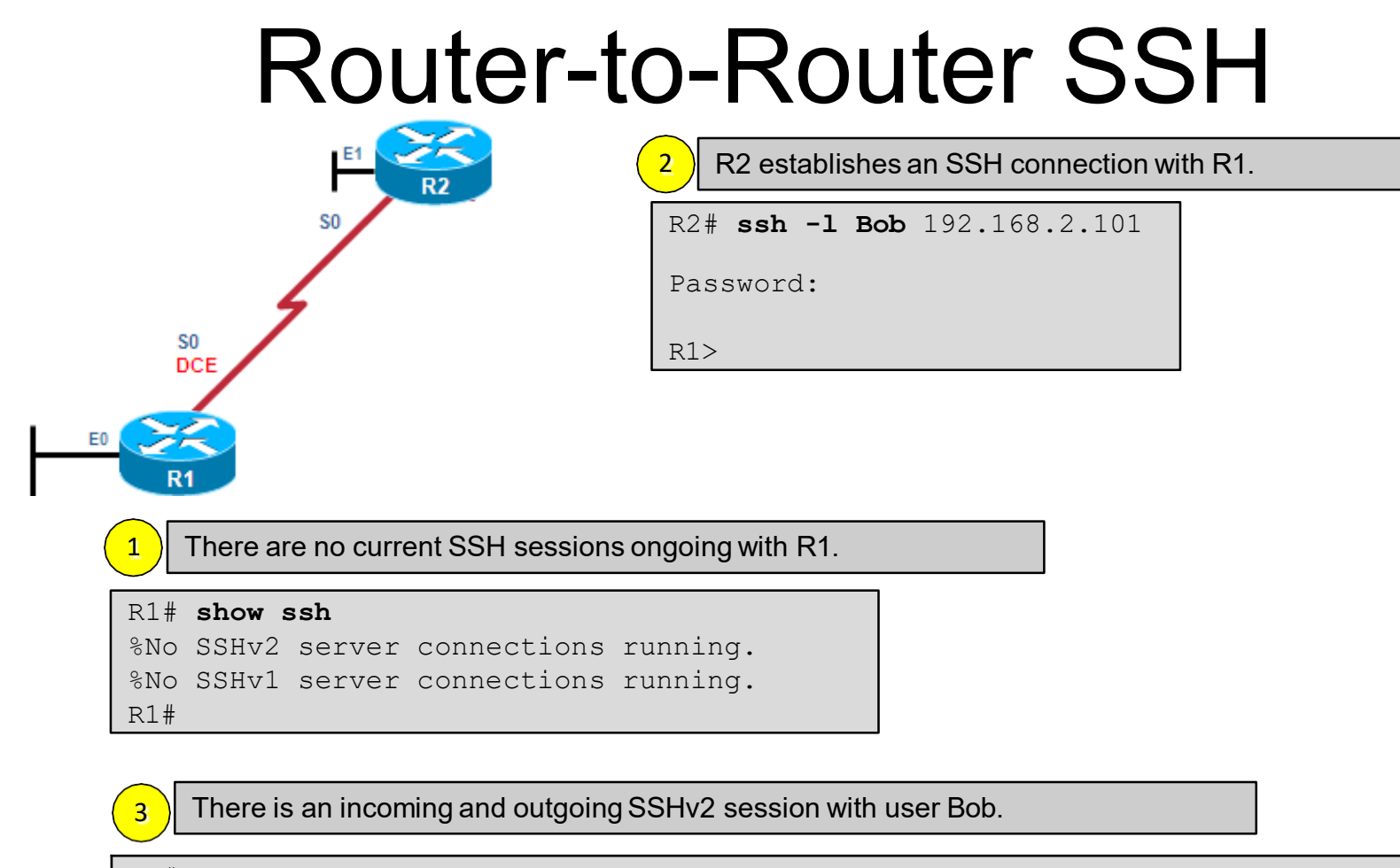

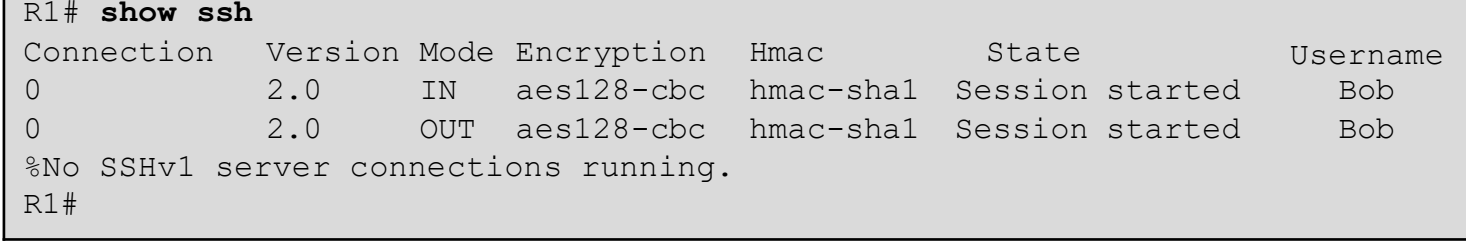

#### Host-to-Router SSH

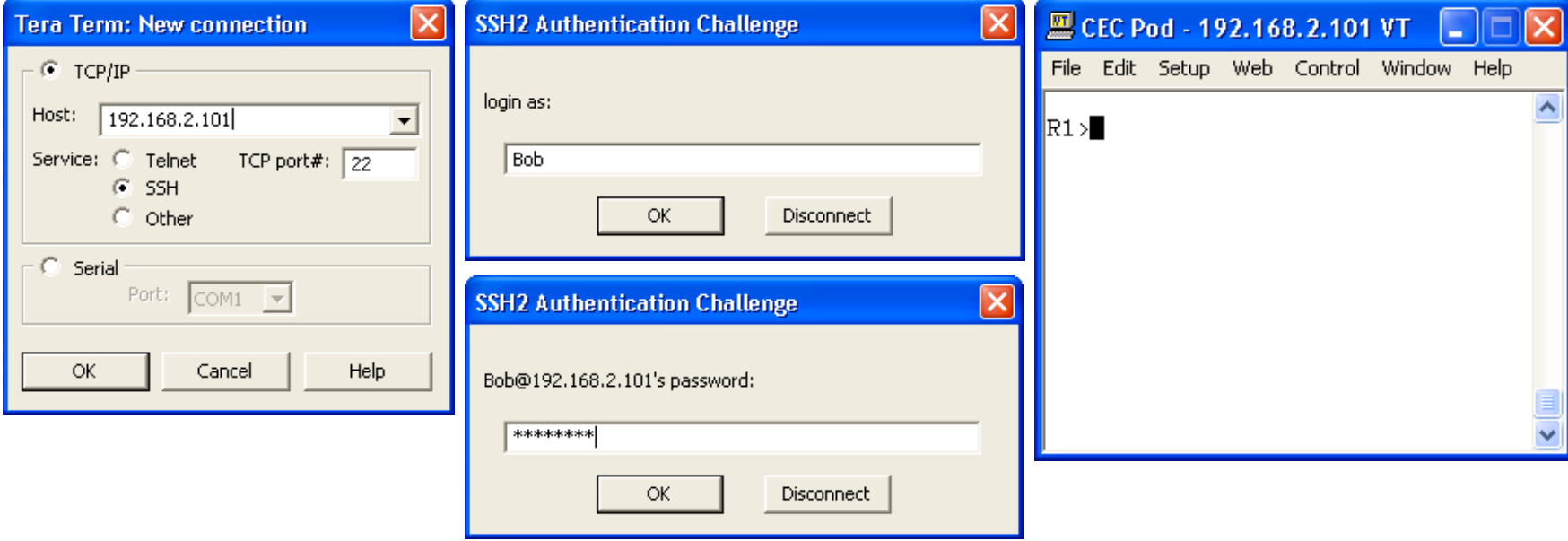

## Question!

- Should everyone in an IT department have the same level of access to the network infrastructure (routers, switches, AP, …)?
- No!
- Configure either:
	- Privilege levels
	- Role-Based CLI

## Privilege Levels

#### **Security Operator Privileges**

- Configure AAA
- **Issue show Commands** ٠
- Configure Firewall ٠
- Configure IDS/IPS ٠
- Configure NetFlow ٠

#### WAN Engineer Privileges

- Configure Routing ٠
- Configure Interfaces
- **Issue show** ٠ Commands

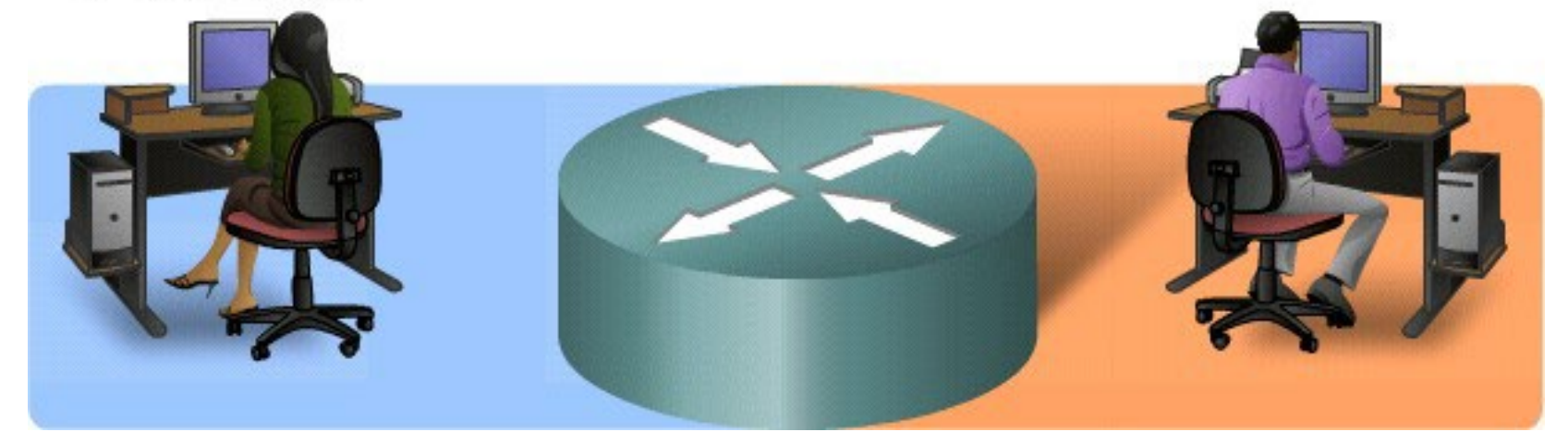

## Privilege Levels

- The needs of a network security operator may not be the same as that of WAN engineer.
- Cisco routers allow configuration at various privilege levels for administrators.
	- Different passwords can be configured to control who has access to the various privilege levels.
- There are 16 privilege levels.
	- Levels 2 to 14 can be configured using the **privilege** global configuration command.

# Privilege Levels

- $\bullet$  Level  $0:$ 
	- Predefined for user-level access privileges.
	- Seldom used, but includes five commands: **disable**, **enable**, **exit**, **help**, and **logout**.
- Level 1(User EXEC mode):
	- The default level for login with the router prompt **Router>**.
	- A user cannot make any changes or view the running configuration file.
- Levels  $2 14$ :
	- May be customized for user-level privileges.
	- Commands from lower levels may be moved up to a higher level, or commands from higher levels may be moved down to a lower level.
- Level 15 (Privileged EXEC mode):
	- Reserved for the enable mode privileges (**enable** command).
	- Users can view and change all aspects of the configuration.

Router(config)#

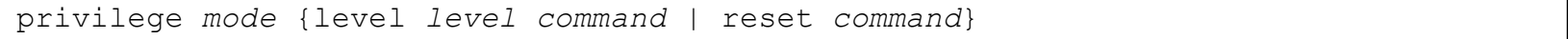

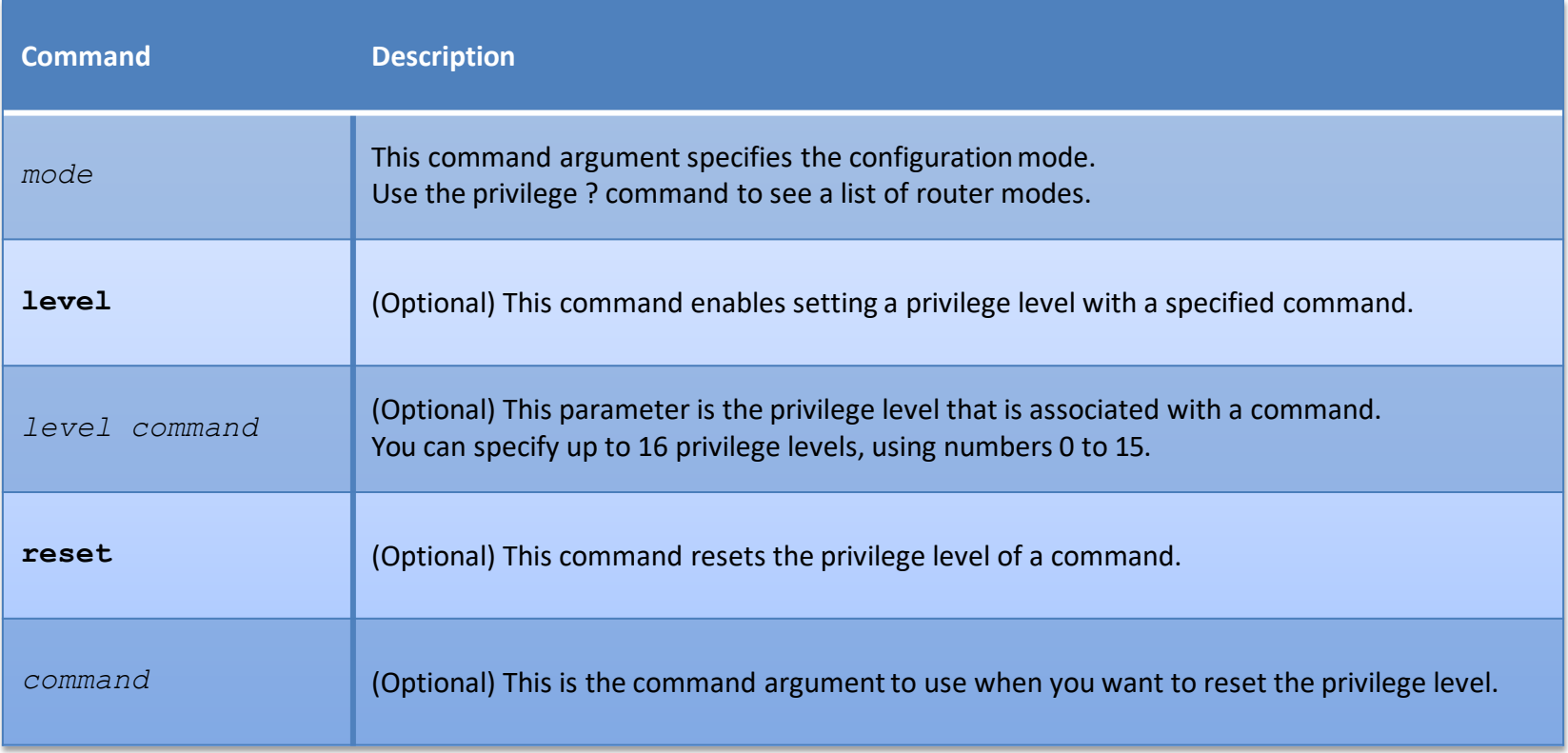

## Router Privilege Levels Example

- In this example, four user accounts were created.
	- A USER account with normal Level 1 access.
	- A SUPPORT account with Level 1 and **ping** command access.
	- A JR-ADMIN account with the same privileges as the SUPPORT account plus access to the **reload** command.
	- An ADMIN account which as all the regular privileged EXEC commands.

```
R1# configure terminal
R1(config)# username USER privilege 1 secret cisco
R1(config)#
R1(config)# privilege exec level 5 ping
R1(config)# enable secret level 5 cisco5
R1(config)# username SUPPORT privilege 5 secret cisco5
R1(config)#
R1(config)# privilege exec level 10 reload
R1(config)# enable secret level 10 cisco10
R1(config)# username JR-ADMIN privilege 10 secret cisco10
R1(config)#
R1(config)# username ADMIN privilege 15 secret cisco123
R1(config)#
```
- The administrator tests the accounts and logs in as the Level 1 user.
	- Usernames are not case-sensitive by default.
	- The **ping**command which is typically available from Level 1 is no longer available.

```
User Access Verification
Username: user 
Password: <cisco> 
R1> show privilege
Current privilege level is 1 
R1# ping 10.10.10.1
      \hat{\phantom{1}}% Invalid input detected at '^' marker.
R1
```
• The administrator now verifies the Level 5 access.

– The **enable** *level*command is used to switch from Level <sup>1</sup> to

Level 5.

```
1> enable 5<br>assword:<cisco5><br>...
kl#<br>R1# show privilege<br>Current privilege level is 5
R1> enable 5 
Password:<cisco5> 
R1#
R1# show privilege
R1#
R1# ping 10.10.10.1
Type escape sequence to abort.
Sending 5, 100-byte ICMP Echos to 10.10.10.1, timeout is 2 seconds:
!!!!!
Success rate is 100 percent (5/5), round-trip min/avg/max = 1/2/4 ms
R1#
R1# reload
Translating "reload"
Translating "reload"
% Unknown command or computer name, or unable to find computer address 
R1#
```
- The administrator now verifies the Level 10 access.
	- Again, the **enable** *level* command is used to switch from Level 5 to Level 10.
	- Notice now the **ping** command and **reload** command are available however, the show **running-config** command is not.

```
R1# enable 10 
Password:<cisco10> 
R1# show privilege
Current privilege level is 10 
R1# ping 10.10.10.1
Type escape sequence to abort.
Sending 5, 100-byte ICMP Echos to 10.10.10.1, timeout is 2 seconds:
!!!!!
Success rate is 100 percent (5/5), round-trip min/avg/max = 1/2/4 ms
R1# reload
System configuration has been modified. Save? [yes/no]: ^C
R1# show running-config
        \hat{\phantom{1}}% Invalid input detected at '^' marker. 
R1#
```
- Finally, the administrator verifies the privileged EXEC Level 15 access.
	- Again, the **enable** *level* command is used to switch from Level 10 to Level 15.
	- Now all commands are available.

```
R1# enable 15 
Password: <cisco123> 
R1# show privilege
Current privilege level is 15 
R1# show running-config 
Building configuration...
Current configuration : 1145 bytes
!
version 12.4
<output omitted>
```
## Privilege Level Limitations

- No access control to specific interfaces, ports, logical interfaces, and slots on a router.
- Commands available at lower privilege levels are always executable at higher levels.
- Commands specifically set on a higher privilege level are not available for lower privileged users.
- Assigning a command with multiple keywords to a specific privilege level also assigns all commands associated with the first keywords to the same privilege level.
	- An example is the **show ip route** command.
- If an administrator needs to create a user account that has access to most but not all commands, privilege exec statements must be configured for every command that must be executed at a privilege level lower than 15.
	- This can be a tedious process.

## Role-Based CLI Overview

- Privilege levels and enable mode passwords do not provide the necessary level of detail needed when working with Cisco IOS routers and switches.
- The Role-Based CLI Access feature allows the administrator to define "views".
	- Views are a set of operational commands and configuration capabilities that provide selective or partial access to Cisco IOS EXEC and configuration mode commands.
	- Views restrict user access to Cisco IOS CLI and configuration information; that is, a view can define what commands are accepted and what configuration information is visible.

#### Root View

- Root View is required to defines Views and Superviews.
- Views contain commands.
- A command can appear in more than one view.

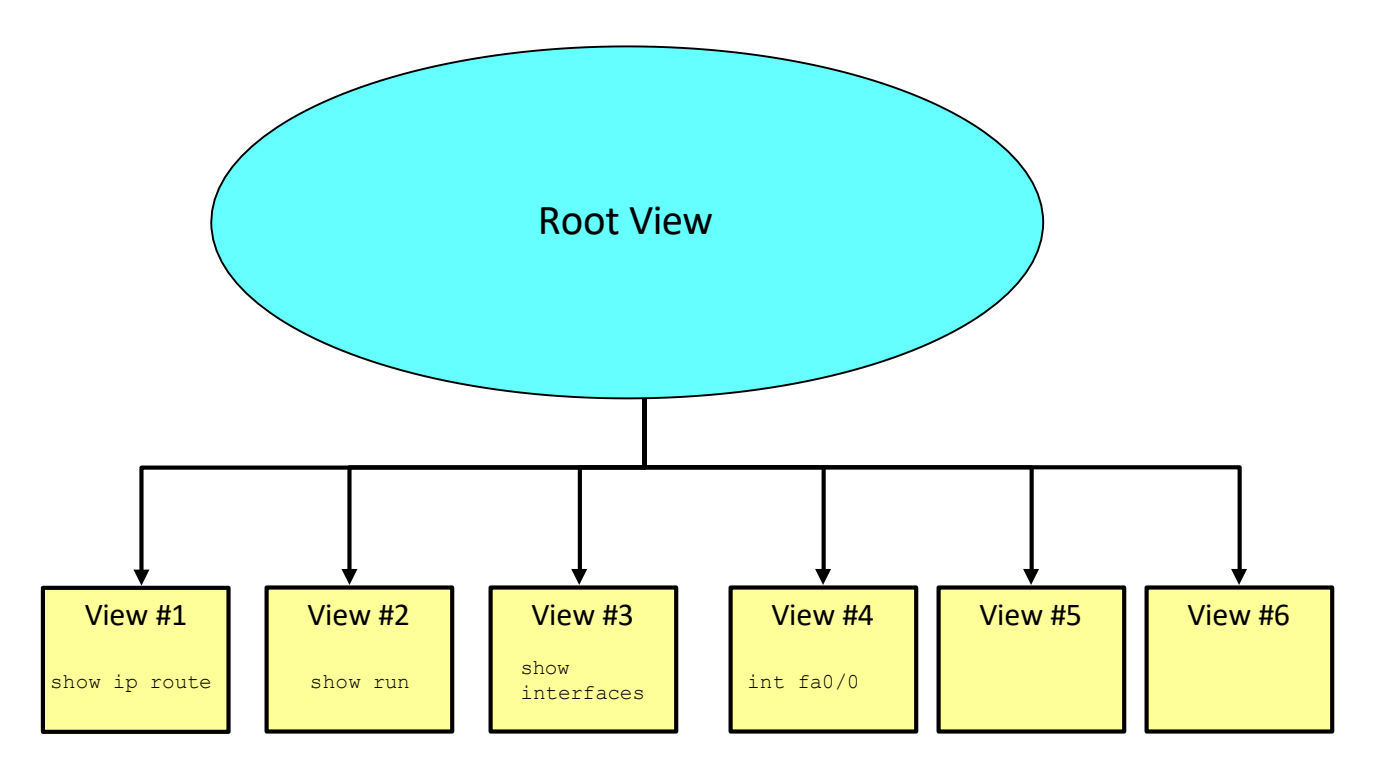

## Role-Based CLI Overview

- Root view is the highest administrative view.
	- Creating and modifying a view or 'superview' is possible only from root view.
	- The difference between root view and privilege Level 15 is that only a root view user can create or modify views and superviews.
- Role-Based CLI views require AAA new-model:
	- This is necessary even with local view authentication.
- A maximum of 15 CLI views can exist in addition to the root view.

## Getting Started with Role-Based CLI

- Before a view is entered or created, AAA must be enabled via the **aaa new-model** command.
- Next, use the **enable** command with the **view** parameter to enter the root view.
	- e.g., **enable view**
	- Optionally you can also use **enable view root**.
- Use the privilege 15 password ("enable secret**"**), if prompted for authentication (if authentication is configured).

#### Getting Started with Role-Based CLI

- Enter a privilege level or a CLI view.
- Use **enable** command with the **view** parameterto enter the root view.
- Root view requires privilege Level 15 authentication.

Router#

enable [*privilege-level*] [view [*view-name*]]

#### • The **aaa new-model** command must be entered.

```
R1(config)# aaa new-model
R1(config)# exit 
R1# enable view 
Password:
R1#
%PARSER-6-VIEW_SWITCH: successfully set to view 'root'
```
## enable Parameters

#### Router#

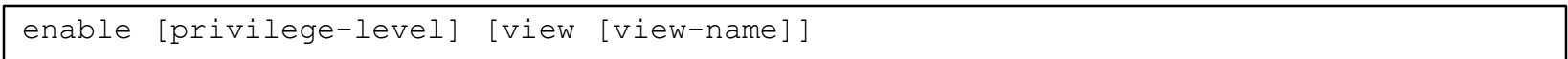

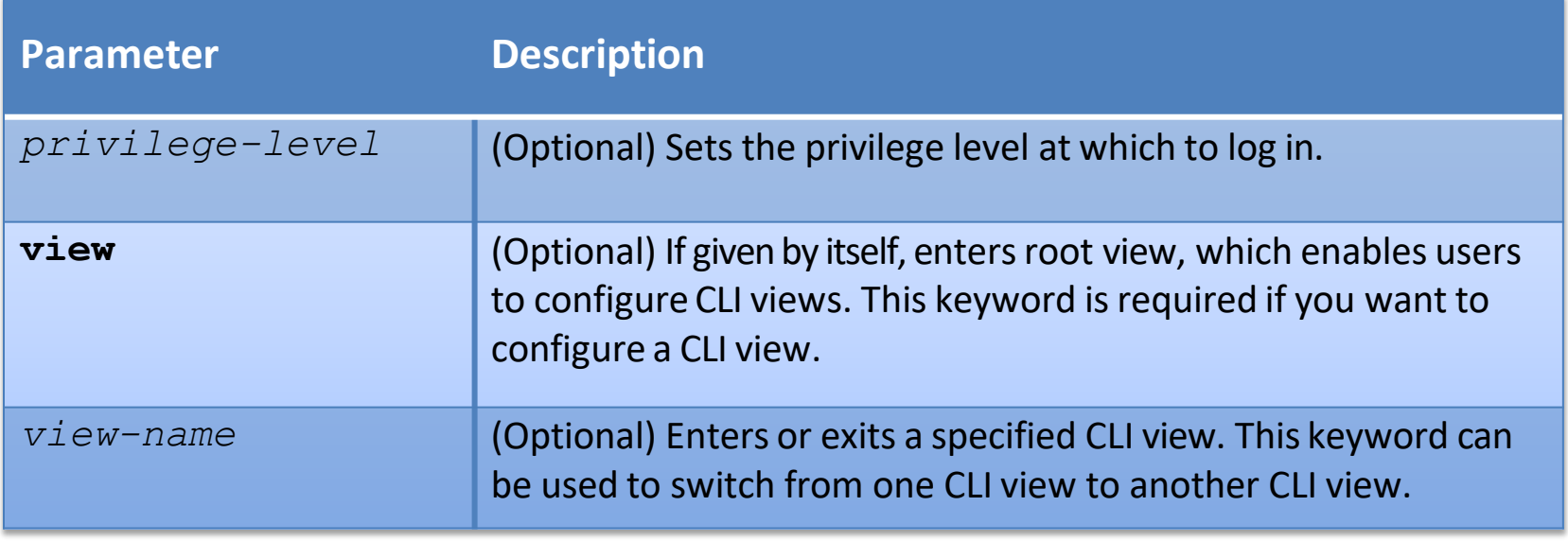

### Configuring CLI Views

• Creates a view and enters view configuration mode.

Router(config)# parser view *view-name*

• Sets a password to protect access to the view.

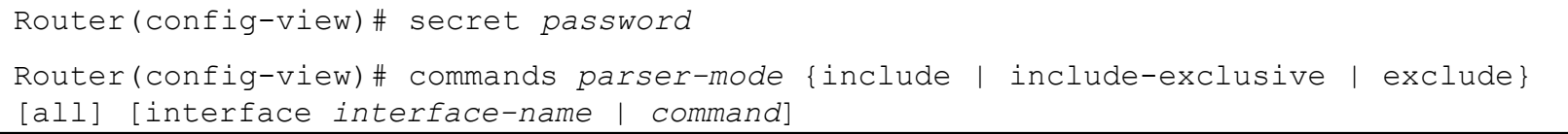

• Example configuration setting a password and adding commands to the view named MONITOR-VIEW.

R1(config)# **parser view MONITOR-VIEW** R1(config-view)# **secret cislab** R1(config-view)# **commands exec include show version**

#### **commands** Parameters

Router(config-view)# commands *parser-mode* {include | include-exclusive | exclude} [all] [interface *interface-name* | *command*]

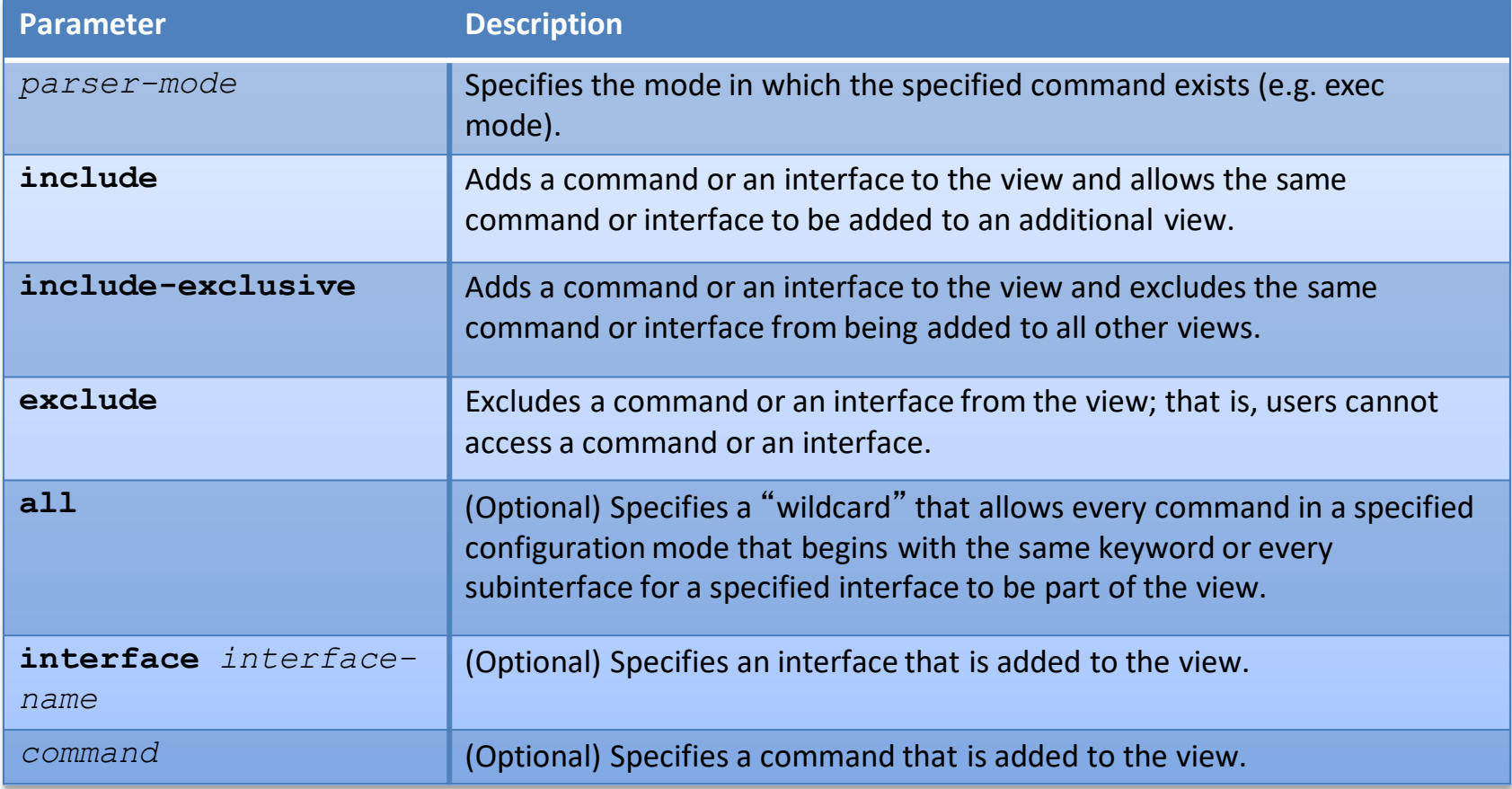

• The CLI view FIRST is created and configured to include the commands **show version**, **configure terminal**, and all commands starting with **show ip**.

```
R1(config)# aaa new-model
R1(config)# exit
R1# enable view
%PARSER-6-VIEW_SWITCH: successfully set to view 'root'. 
R1# configure terminal
R1(config)# parser view FIRST
%PARSER-6-VIEW_CREATED:view 'FIRST' successfully created. 
R1(config-view)# secret firstpass
R1(config-view)# command exec include show version 
R1(config-view)# command exec include configure terminal 
R1(config-view)# command exec include all show ip 
R1(config-view)# exit
```
- Next, the administrator will verify the configuration by entering and viewing the available commands.
	- When a user enters the CLI view, an indication message appears.
	- Apart from the commands **enable**and**exit** that are available in all views, the only two commands that are visible in the CLI view are **configure** and **show**.

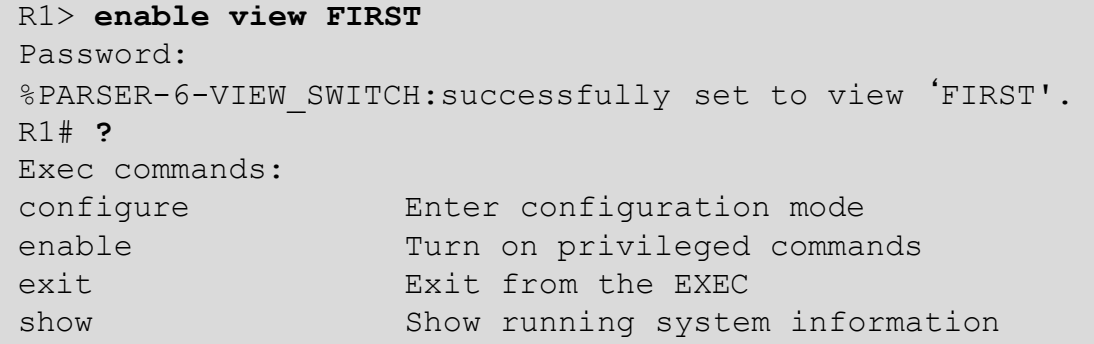

- To further verify the view configuration, the administrator looks at the available options of the **show** command.
	- The available options include **parser**, which is always available, and the configured keywords **ip** and **version**.

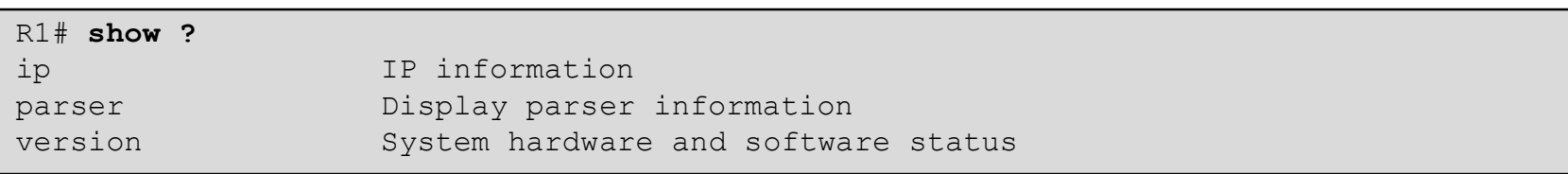

• Next, the user verifies that all sub-options of the **show ip** command are available in the view.

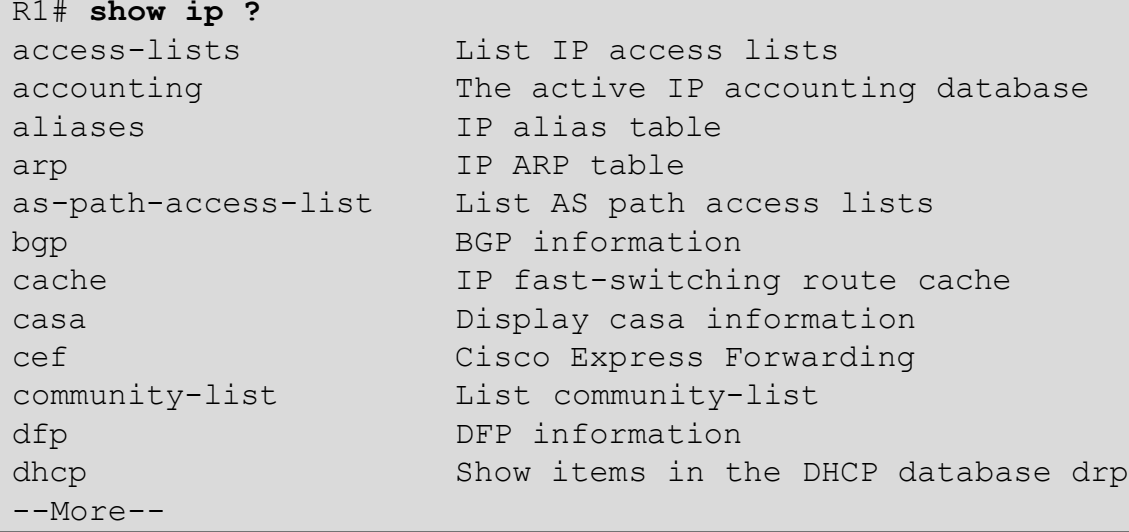

• Now assign the view to a user.

R1# **configure terminal** R1(config)# **username Bob view FIRST secret cisco123**

### Another Sample Config

R1(config)# **parser view SHOWVIEW** \*Mar 1 09:54:54.873: %PARSER-6-VIEW\_CREATED: view 'SHOWVIEW' successfully created. R1(config-view)# **secret cisco** R1(config-view)# **commands exec include show version** R1(config-view)# **exit** R1(config)# **parser view VERIFYVIEW** \*Mar 1 09:55:24.813: %PARSER-6-VIEW\_CREATED: view 'VERIFYVIEW' successfully created. R1(config-view)# **commands exec include ping** % Password not set for the view VERIFYVIEW R1(config-view)# **secret cisco5** R1(config-view)# **commands exec include ping** R1(config-view)# **exit** R1(config)# **parser view REBOOTVIEW** R1(config-view)# \*Mar 1 09:55:52.297: %PARSER-6-VIEW\_CREATED: view 'REBOOTVIEW' successfully created. R1(config-view)# **secret cisco10** R1(config-view)# **commands exec include reload** R1(config-view)# **exit**

#### Display Views

R1# **show running-config**

```
<Output omitted> 
parser view SHOWVIEW
 secret 5 $1$GL2J$8njLecwTaLAc0UuWo1/Fv0 
 commands exec include show version 
 commands exec include show
!
parser view VERIFYVIEW
 secret 5 $1$d08J$1zOYSI4WainGxkn0Hu7lP1 
 commands exec include ping
!
parser view REBOOTVIEW
 secret 5 $1$L7lZ$1Jtn5IhP43fVE7SVoF1pt. 
 commands exec include reload
!
```
#### SuperViews

- Superviews contain Views but not commands.
- Two Superviews can use the same View.
- For example, both Superview 1 and Superview 2 can include CLI View 4.

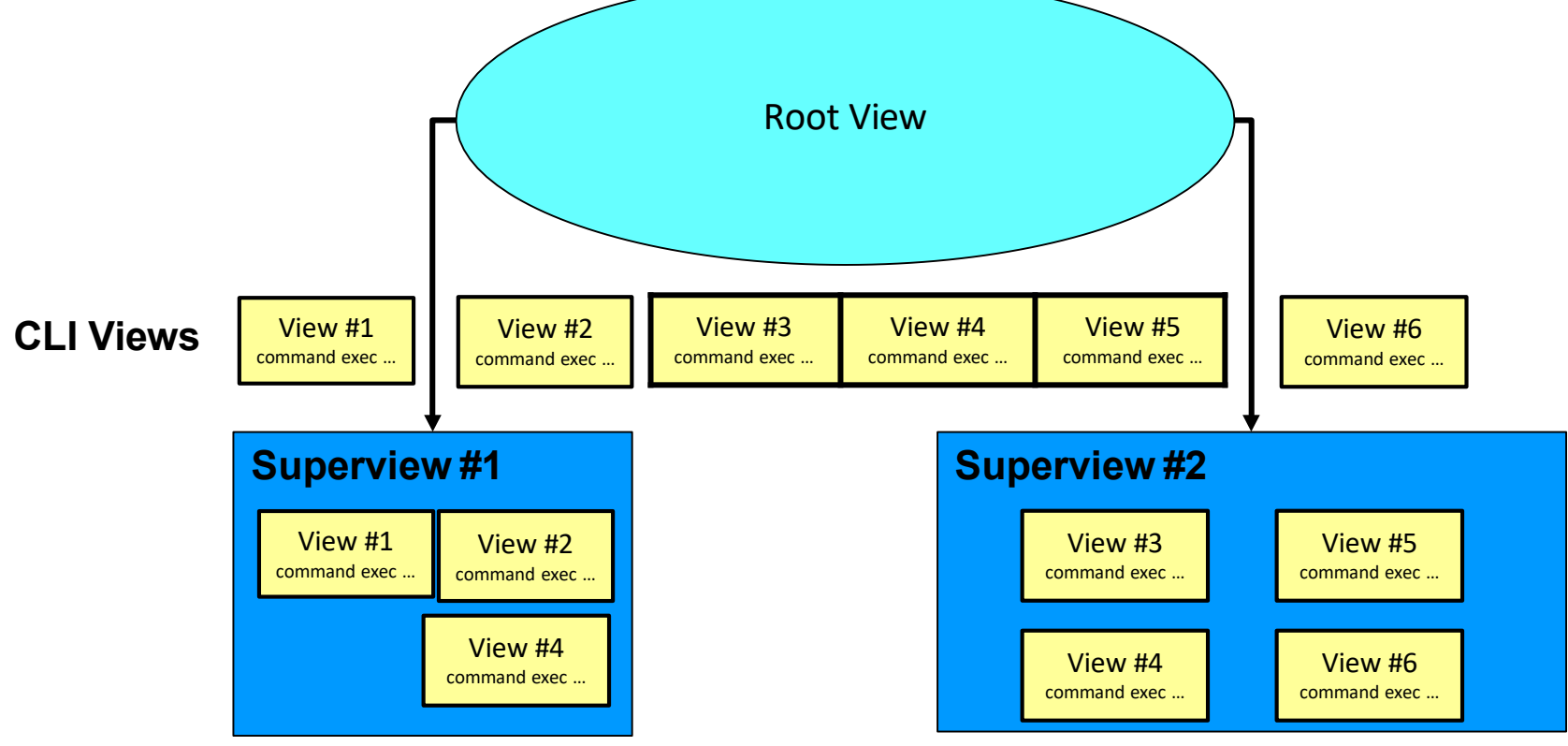

## Superview Characteristics

- A CLI view can be shared among multiple superviews.
- Commands cannot be configured for a superview.
	- Commands are added to CLI views.
	- Users who are logged in to a superview can access all of the commands that are configured for any of the CLI views that are part of the superview.
- Each superview has a password that is used to switch between superviews or from a CLI view to a superview.
- If a superview is deleted, CLI views associated with that superview are not deleted.

#### Configure a Superview

• Appending the keyword **superview** to the **parser view** command creates a superview and enters view configuration mode.

Router(config)# parser view *view-name* superview

- Sets a password to protect access to the superview.
- Passwordmust be created immediately after creating a view otherwise an error message will appear.

Router(config-view)# secret *encrypted-password*

- Adds a CLI view to a superview.
- Multiple views may be added.
- Views may be shared between superviews.

Router(config-view)# view *view-name*

### Configure Views

R1(config)# **parser view USER superview** \* Mar 1 09:56:26.465 : %PARSER-6-SUPER VIEW CREATED: super view 'USER' successfully created. R1(config-view)# **secret cisco** R1(config-view)# **view SHOWVIEW** \*Mar 1 09:56:33.469: %PARSER-6-SUPER VIEW EDIT ADD: view SHOWVIEW added to superview USER. R1(config-view)# **exit** R1(config)# **parser view SUPPORT superview** \*Mar 1 09:57:33.825 : %PARSER-6-SUPER\_VIEW\_CREATED: super view 'SUPPORT' successfully created. R1(config-view)# **secret cisco1** R1(config-view)# **view SHOWVIEW** \*Mar 1 09:57:45.469: %PARSER-6-SUPER VIEW EDIT ADD: view SHOWVIEW added to superview SUPPORT. R1(config-view)# **view VERIFYVIEW** \*Mar 1 09:57:57.077: %PARSER-6-SUPER\_VIEW\_EDIT\_ADD: view VERIFYVIEW added to superview SUPPORT. R1(config-view)# **exit** R1(config)# **parser view JR-ADMIN superview** \*Mar 1 09:58:09.993: %PARSER-6-SUPER\_VIEW\_CREATED: super view 'JR-ADMIN' successfully created. R1(config-view)# **secret cisco2** R1(config-view)# **view SHOWVIEW** \*Mar 1 09:58:26.973: %PARSER-6-SUPER VIEW EDIT ADD: view SHOWVIEW added to superview JR-ADMIN. R1(config-view)# **view VERIFYVIEW** \*Mar 1 09:58:31.817: %PARSER-6-SUPER VIEW EDIT ADD: view VERIFYVIEW added to superview JR-ADMIN. R1(config-view)# **view REBOOTVIEW** \*Mar 1 09:58:39.669: %PARSER-6-SUPER VIEW EDIT ADD: view REBOOTVIEW added to superview JR-ADMIN. R1(config-view)# **exit**

#### Display Views

#### R1# **show running-config**

<output omitted>

```
!
parser view SUPPORT superview
 secret 5 $1$Vp1O$BBB1N68Z2ekr/aLHledts. 
view SHOWVIEW
view VERIFYVIEW
!
parser view USER superview
secret 5 $1$E4k5$ukHyfYP7dHOC48N8pxm4s/ 
view SHOWVIEW
!
parser view JR-ADMIN superview
 secret 5 $1$8kx2$rbAe/ji220OmQ1yw.568g0 
view SHOWVIEW
view VERIFYVIEW 
view REBOOTVIEW
!
```
#### Verify the USER View

#### R1# **enable view USER** Password: \*Mar 1 09:59:46.197: %PARSER-6-VIEW SWITCH: successfully set to view 'USER'. R1# **?** Exec commands: enable Turn on privileged commands exit Exit from the EXEC show Show running system information R1# R1# **show ?**

flash: display information about flash: file system version System hardware and software status

R1#

## Verify the SUPPORT View

#### R1# **enable view SUPPORT**

Password:

\*Mar 1 10:00:11.353: %PARSER-6-VIEW\_SWITCH: successfully set to view 'SUPPORT'.

#### R1# **?** Exec commands: enable Turn on privileged commands

- exit Exit from the EXEC
- ping Send echo messages
- show Show running system information

R1#

## Verify the JR-ADMIN View

#### R1# **enable view JR-ADMIN**

Password:

\*Mar 1 10:00:28.365: %PARSER-6-VIEW SWITCH: successfully set to view 'JR-ADMIN'.

#### R1# **?** Exec commands: enable Turn on privileged commands exit Exit from the EXEC ping Send echo messages reload Halt and perform a cold restart show Show running system information

R1#

### Role-Based CLI Monitoring

- When monitoring role-based CLI, use the command **show parser view** to display information about the view that the user is currently In (but note that the command must be available in the current view!).
	- The **all**keyword displaysinformation for all configured views.
	- The **all**keyword is available only to root users.
	- However, the keyword can be configured by a user in root view to be available for users in any CLI view.
- To display debug messages for all views, use the **debug parser view** command in privileged EXEC mode.

### Verify All Views

```
R1# show parser view
No view is active ! Currently in Privilege Level Context 
R1#
R1# enable view
Password:
*Mar 1 10:38:56.233: %PARSER-6-VIEW SWITCH: successfully set to view 'root'.
R1#
R1# show parser view 
Current view is 'root' 
R1#
R1# show parser view all
Views/SuperViews Present in System: 
 SHOWVIEW
 VERIFYVIEW 
 REBOOTVIEW 
 SUPPORT * 
 USER *
 JR-ADMIN * 
ADMIN *
-------(*) represent superview-------
R1#
```
## Resilient Configuration Feature

- If a router is compromised, there is a risk that the configuration and the operating system image can be erased.
	- Availability threat (downtime)
- Need to secure the primary bootset.
	- Configuration file and the running IOS image
- **SCP Note:** 
	- In addition to the Resilient Configuration Feature, configuration and image files can be copied securely to another device using the secure copy program (SCP).
	- Provides a secure and authenticatedmethod for copying router configuration or router image files between devices.
	- Relies on Secure Shell (SSH).

# Resilient Configuration Feature

- The **Cisco IOS Resilient Configuration** feature enables a router to secure and maintain a working copy of the running image and configuration files.
	- Speeds up the recovery process.
	- Files are stored locally.
	- Feature can be disabled through a console session.

## Securing Configuration Files

• To enable Cisco IOS image resilience, use the command:

Router(config)# secure boot-image

• To store a secure copy of the primary bootset in persistent storage, use the command:

Router(config)# secure boot-config

R1(config)# **secure boot-image** R1(config)# **secure boot-config**

## Resilient Configuration Feature **Verification**

• To display the status of the configuration resilience and the primary bootset filename, use the command:

R1# **show secure bootset** IOS resilience router id JMX0704L5GH IOS image resilience version 12.3 activated at 08:16:51 UTC Sun Jun 16 2005 Secure archive slot0:c3745-js2-mz type is image (elf) [] file size is 25469248 bytes, run size is 25634900 bytes Runnable image, entry point 0x80008000, run from ram IOS configuration resilience version 12.3 activated at 08:17:02 UTC Sun Jun 16 2002 Secure archive slot0:.runcfg-20020616-081702.ar type is config configuration archive size 1059 bytes

- If a router is compromised, you have to reload it to start the recovery procedure.
	- Reloading is not always necessary and may depend on the circumstances.
- $\bullet$  rommon 1 > rommon 1 >
	- Use the **dir** and **boot** commands to list the contents of the device with secure bootset and to boot the router using the secure bootset image.

```
dir [filesystem:]
boot [partition-number:][filename]
```
- After the router boots and if the startup configuration was deleted, the router prompts you for interactive configuration input.
	- Decline to enter an interactive configuration

session. Router(config)# secure boot-config [restore *filename*]

• Use the **secure boot-config restore** command to recover the secured startup configuration.

rommon 1 > **dir slot0:** rommon 2 > **boot slot0:c3745-js2-mz** .... Router(config)# **secure boot-config restore slot0:RESCUE-CFG** Router# **copy slot0:RESCUE-CFG running-config**

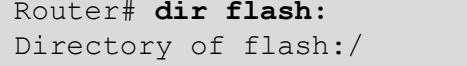

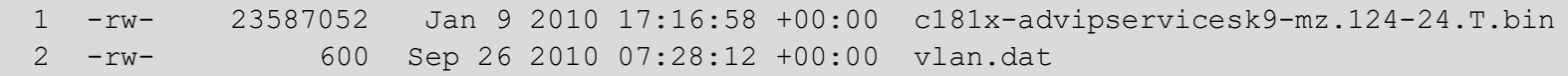

128237568 bytes total (104644608 bytes free) Router# **dir nvram:**

Directory of nvram:/

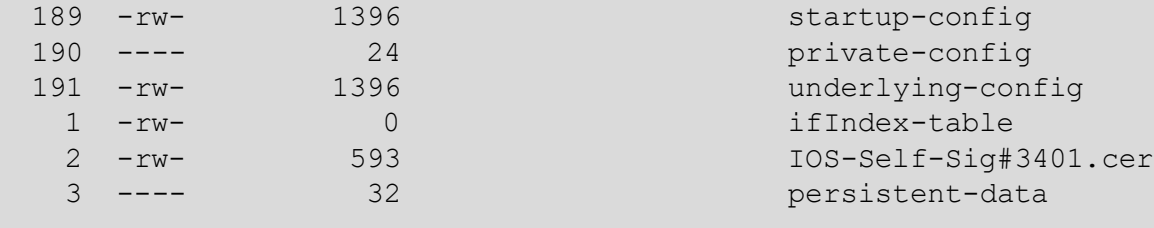

<output omitted>

- Secure the IOS image.
- Secure the startup-configuration file.

R1# **config t** R1(config)# **secure boot-image** R1(config)# %IOS\_RESILIENCE-5-IMAGE\_RESIL\_ACTIVE: Successfully secured running image R1(config)# **secure boot-config** R1(config)# %IOS RESILIENCE-5-CONFIG RESIL ACTIVE: Successfully secured config archive [flash:.runcfg-20101017-020040.ar]

• Verify the IOS resiliency configuration.

R1# **show secure bootset** IOS resilience router id FHK110913UQ

```
IOS image resilience version 12.4 activated at 02:00:30 UTC Sun Oct 17 2010
Secure archive flash:c181x-advipservicesk9-mz.124-24.T.bin type is image (elf) []
 file size is 23587052 bytes, run size is 23752654 bytes 
 Runnable image, entry point 0x80012000, run from ram
```

```
IOS configuration resilience version 12.4 activated at 02:00:41 UTC Sun Oct 17 
2010
Secure archive flash:.runcfg-20101017-020040.ar type is config 
configuration archive size 1544 bytes
```
• Verify flash to ensure that IOS image file is now hidden.

R1# **dir flash:** Directory of flash:/ 2 -rw- 600 Sep 26 2010 07:28:12 +00:00 vlan.dat 128237568 bytes total (104636416 bytes free)

#### Test Secure Bootset Config

• Verify the configuration by erasing the startup-config and reloading the router.

```
R1# erase startup-config
Erasing the nvram filesystem will remove all configuration files! Continue? 
[confirm]
[OK]
Erase of nvram: complete 
R1# show startup-config
startup-config is not present 
R1# reload
System configuration has been modified. Save? [yes/no]: n
Proceed with reload? [confirm]
...
Router> enable
Router# show secure bootset
%IOS image and configuration resilience is not active
```
#### Test Secure Bootset Config

- **Extract the backup startup config file from the secure archive and save** it to flash.
- Replace the current running configuration with the archive.

```
Router# config t
Router(config)# secure boot-config restore flash:archived-config
ios resilience:configuration successfully restored as flash:archived-config 
Router(config)# ^C
Router# configure replace flash:archived-config
This will apply all necessary additions and deletions 
to replace the current running configuration with the 
contents of the specified configuration file, which is 
assumed to be a complete configuration, not a partial
configuration. Enter Y if you are sure you want to proceed. ? [no]: y
Total number of passes: 1 
Rollback Done
```
R1# **copy run start**

#### Test Secure IOS Recovery

• To test that the secure boot image feature works, format flash.

R1# **format flash:** Format operation may take a while. Continue? [confirm] Format operation will destroy all data in "flash:". Continue? [confirm] Writing Monlib sectors... Monlib write complete Format: All system sectors written. OK... Format: Total sectors in formatted partition: 250848 Format: Total bytes in formatted partition: 128434176 Format: Operation completed successfully. Format of flash: complete R1#

#### Test Secure IOS Recovery

• Verify that flash is erased and reload the router.

```
R1# dir
Directory of flash:/
No files in directory
128237568 bytes total (104640512 bytes free) 
Router# reload
Proceed with reload? [confirm]
*Oct 17 02:37:37.127: %SYS-5-RELOAD: Reload requested by console. Reload Reason
: Reload Command.
```
### Test Secure IOS Recovery

• The router boots up using the secured IOS image.

```
...
cisco Systems, Inc.
           170 West Tasman Drive
           San Jose, California 95134-1706
Cisco IOS Software, C181X Software (C181X-ADVIPSERVICESK9-M), Version 12.4(24)T, 
RELEASE SOFTWARE (fc1)
Technical Support: http://www.cisco.com/techsupport
Copyright (c) 1986-2009 by Cisco Systems, Inc.
Compiled Thu 26-Feb-09 03:22 by prod rel team
...
R1> enable
Password:
```
- In the event that a router is compromised or needs to be recovered from a misconfigured password, an administrator must understand password recovery procedures.
- For security reasons, password recovery requires the administrator to have physical access to the router through a console cable.

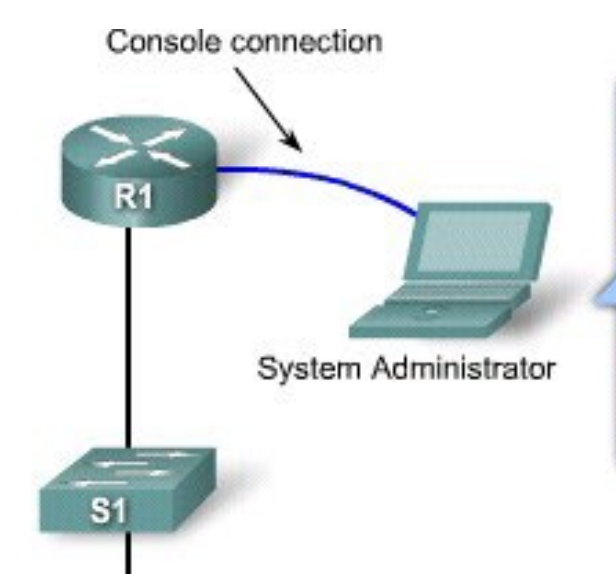

- 1) Administrator sets console connection parameters.
- 2) Records configuration register value.
- 3) Powers the router off and then on.
- 4) Presses "Break" on terminal within 60 seconds of power up to put router in ROMmon.

Prepare R1 for password recovery by booting it up in ROMmon mode.

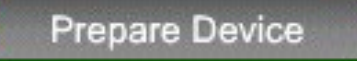

PC1

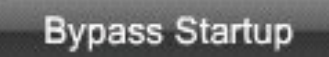

**Access NVRAM** 

**Reset Passwords** 

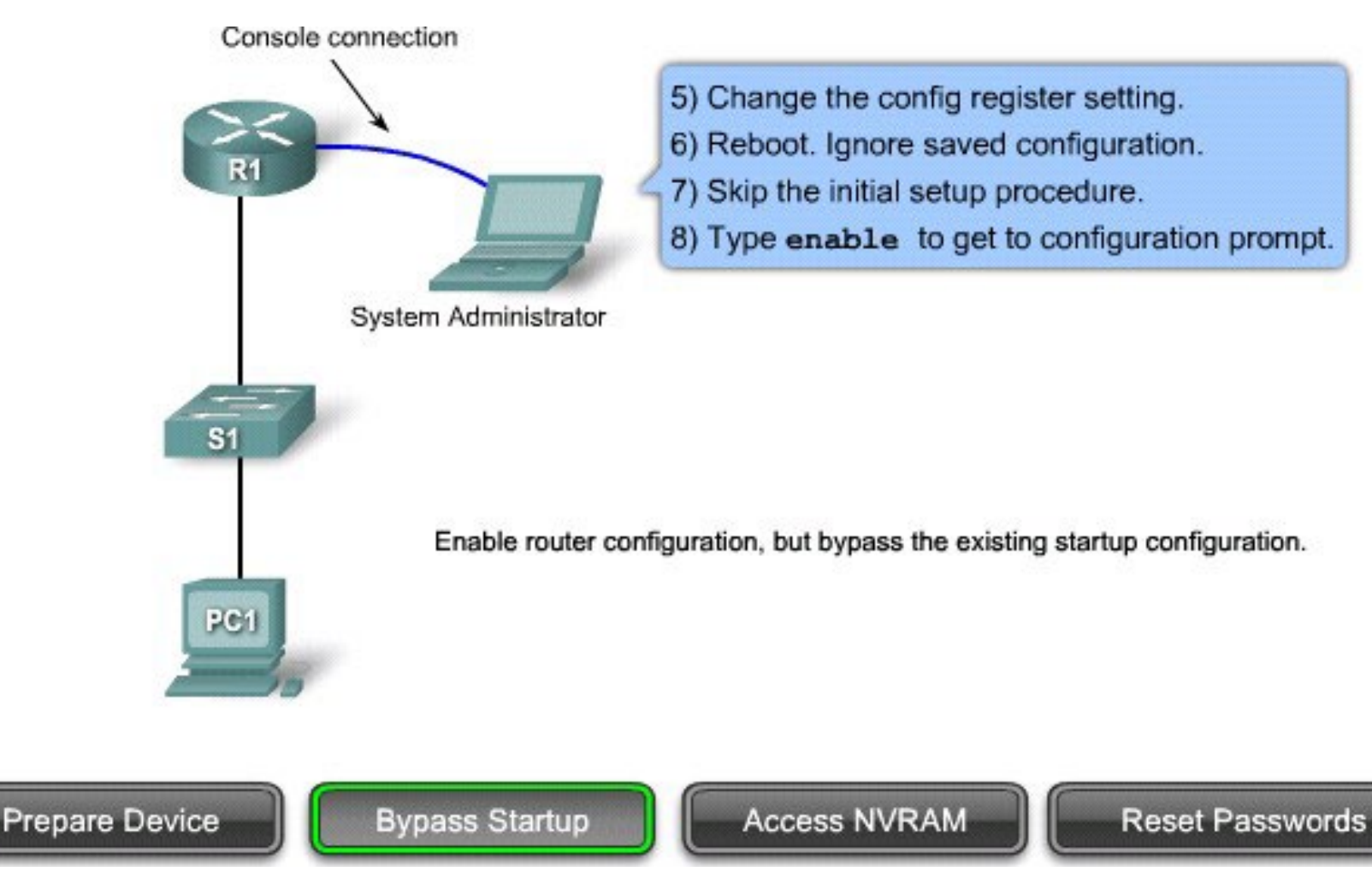

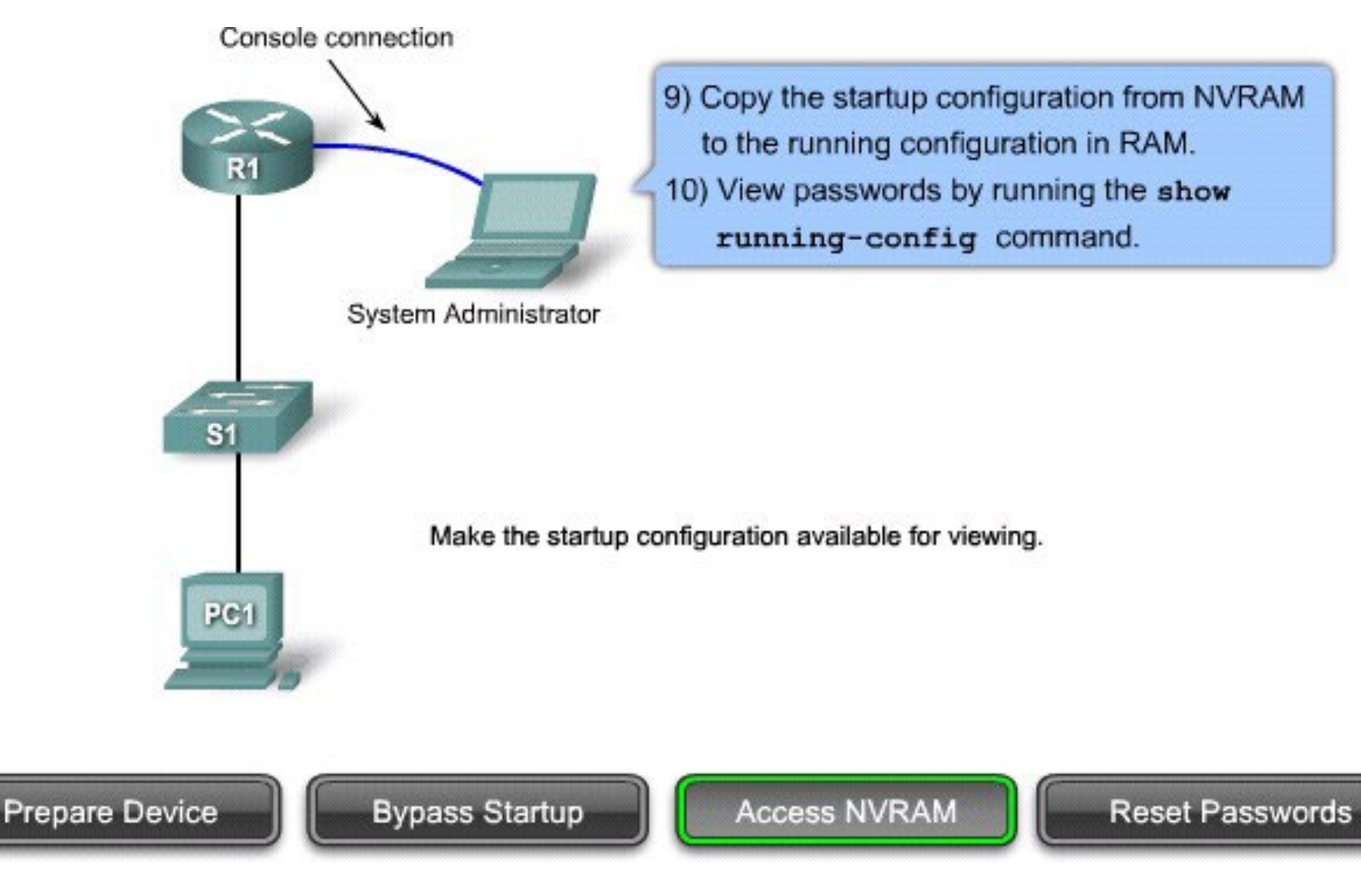

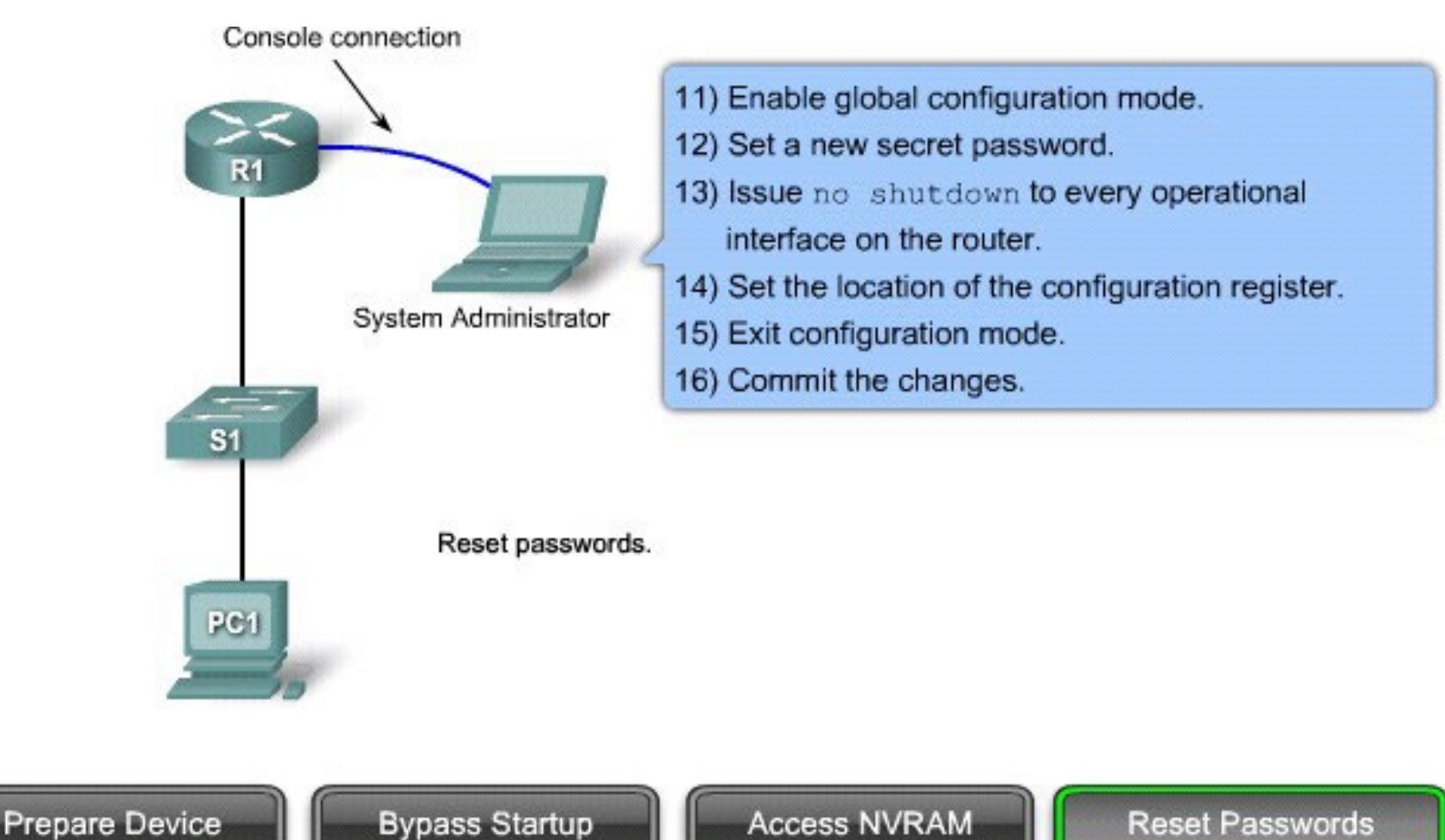

## Protecting Line Access - Console

- Router access should be protected through the console, auxiliary, and vty lines / ports.
- By default, the Cisco router console ports allow a hard BREAK signal (within 60 seconds of a reboot) to interrupt the normal boot sequence and give the console user complete control of the router.

### **no password-recovery** Command

• The **no service password-recovery** can be used to disable the HARD BREAK sequence.

– The command is a hidden Cisco IOS command.

- CAUTION:
	- All access to the ROMMON will be disabled.
	- To repairthe router, you must obtain a new Cisco IOS image on a Flash SIMM, or on a PCMCIA card (3600 only) or return the router to Cisco.
- **DO NOT USE THIS COMMAND IN OUR LAB!!!**

# **no password-recovery** Command

```
R1(config)# no service password-recovery
WARNING:
Executing this command will disable password recovery mechanism.
Do not execute this command without another plan for password recovery. 
Are you sure you want to continue? [yes/no]: yes
R1(config)
```
#### R1# **sho run**

```
Building configuration...
```

```
Current configuration : 836 bytes
!
version 12.4
service timestamps debug datetime msec 
service timestamps log datetime msec 
service password-encryption
no service password-recovery
```
System Bootstrap, Version 12.4(13r)T, RELEASE SOFTWARE (fc1) Technical Support: <http://www.cisco.com/techsupport> Copyright (c) 2006 by cisco Systems, Inc. PLD version 0x10 GIO ASIC version 0x127 c1841 platform with 131072 Kbytes of main memory Main memory is configured to 64 bit mode with parity disabled

PASSWORD RECOVERY FUNCTIONALITY IS DISABLED program load complete, entry point: 0x8000f000, size: 0xcb80